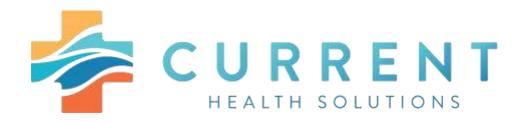

## MEMBER PORTAL GUIDE

As a feature of your health care benefits, Current Health Solutions provides **secure** internet access to give you the Information you need anytime you need it. **To access the member portal, visit www.currenthealthsolutions.org.** 

Some of these services are:

#### Claims

CHS provides quick access to your claims status and eligibility information. You can track your medical claims as they move through the CHS claims processing system.

#### Forms

Finding a claim form is just two clicks away. By clicking on Members and then Forms you have instant access to important CHS forms.

### Resources

Up-to-date information and references include:

- Frequently Asked Questions
- o Useful information at your fingertips about CHS, how to contact us, and answers to questions about our products and services
- Helpful Links
- o Commonly used website resources

CONTACT US: 217.641.7156

Member.Services@currenthealth.org

# 1. Creating an Account

To create a login for the CHS Member Portal, an active member will need to create an account.

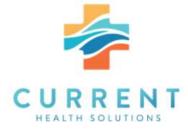

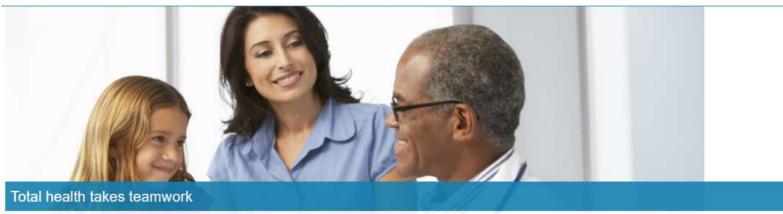

From access to care coordinators to the ability to talk to a physician online, our plans have one thing in common, to keep you feeling your best. We provide simple and easy to understand health benefits that fit your life, your needs, and your goals. Signup today or login if you're already a member. Welcome to Current Health Solutions.

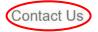

Local: 217-641-7156 Toll-Free: 855-247-3233 TTY: 800-743-3333 Ext 711

Website: www.currenthealthsolutions.org

Manage your account

You'll get access to your benefits, claims, important documents and more.

Minu your plan banafits and summarias

## Sign into your account

| sername |  |
|---------|--|
| assword |  |
|         |  |

Forgot your username or password?

## A license agreement screen will display, and the member will need to click the Accept Box.

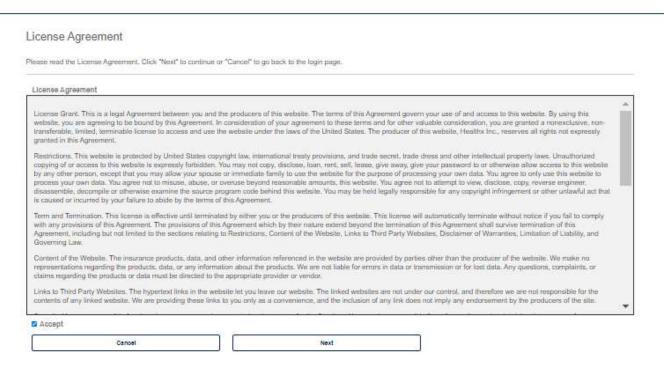

## The member will complete the fields and click Next.

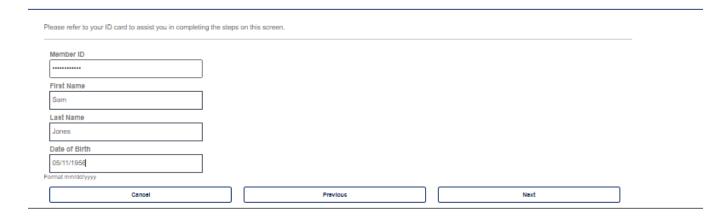

## Create Login Information

Username: Must be at least 3 in length, beginning with a letter. Characters accepted are: alpha-numeric, . (dot), - (dash) and @ Password: Must be at least 8 characters in length; and can use alpha numeric and the following special characters: - .!#\$%&\*@-^\?/ Enter a valid e-mail address Select 3 security questions (for password reset or forgot password service) Click on "Next" at the bottom of the page Username Don't have an email account? This site requires a valid email address. If you do not have Emall Address an email address, you may create a FREE Email account with one of these popular providers: Confirm Email Address Password Confirm Password Security Question 1 Select Question -Security Question 2 Select Question -Security Question 3 Select Question Previous Next

The security screen will display, and member will need to follow instructions.

The Two-Factor Authentication screen will display, and member will need to choose how to receive the notification (Text, Mobile, Email verification).

Enter the chosen method. A display box will appear.

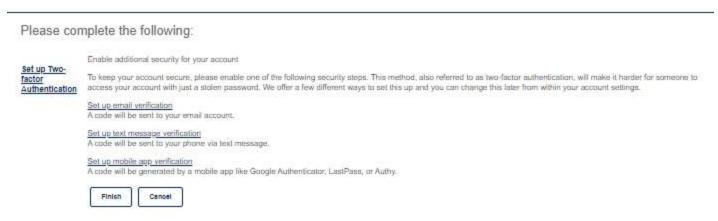

Enter the chosen method. A display box will appear:

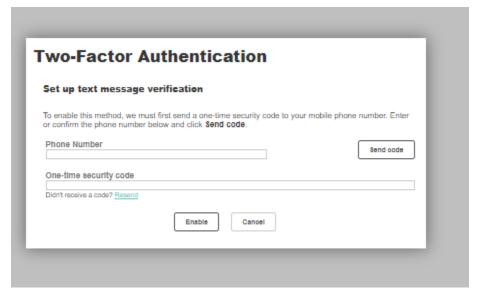

Enter the required information and then click on Send Code.

Once you receive the security code enter that number in the One-Time Security Code Field and click on *Enable the finish*. The member is now logged into the Member Web Portal.

A confirmation will display to confirm, and the member will click on Finish.

# 2. Log-in Screen

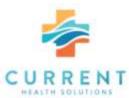

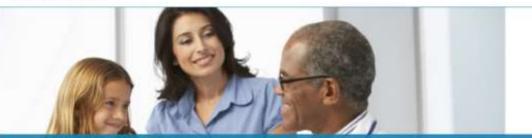

### Total health takes teamwork

From access to care coordinates to the ability to talk to a physician online, our plans have one thing in common, to keep you feeling your best. We provide simple and easy to understand health benefits that fit your life, your needs, and your posts. Signup today or logis if you've already a member. Welcome to Current Health Solutions.

#### Contact Us

Locat 217-641-7156 Toll-Free: 855-247-3233 TTY: 600-743-3333 Eat 711

Website your current settles idensing

Manage your account

You'll get access to your benefits, claims, important documents and more.

### Sign into your account

## Enter security code

For additional security, we need to verify your identity before you can sign in to the account.

We sent a one-time security code to (\*\*\*) \*\*\*-1347...

Once you receive it, please enter it below. If you have not received the code or still have trouble signing in, please call member services.

#### One-time security code

\*\*\*\*\*\*

Dign't receive a code? Resend

#### Remember this device for 30 days

Dis not check if you are on a public or shared computer,

Sign in

Back

# 3. Home, Coverage & Benefits and Claim

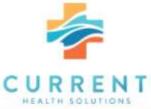

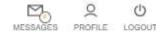

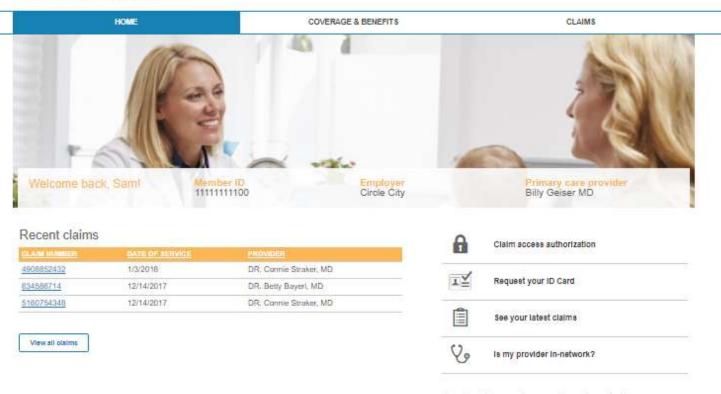

Manage your health & wellness

Deductible and out-of-pocket balances

The member can click on a message to see the details.

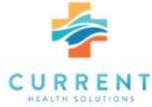

Selected items 💙

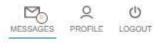

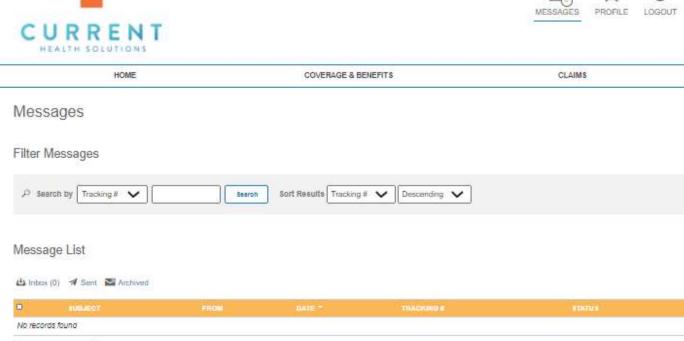

In the Member Profile screen, the member can manage his profile and security options.

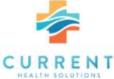

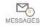

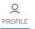

Logour

| HOME                                                                                                    | COVERAGE & BENEFITS   | CLAIMS |
|----------------------------------------------------------------------------------------------------|-----------------------|--------|
| Account Information                                                                                                    |                       |        |
| First Name:                                                                                                    |                       |        |
| ast Name:                                                                                                    |                       |        |
| Username:                                                                                                    |                       |        |
| account created:                                                                                                    |                       |        |
| 120/2020                                                                                                    |                       |        |
| mall:<br>rice@healthx.com                                                                                                    |                       |        |
| kddrees:<br>.161 E 96th St<br>ndianapolis, IN 48240                                                                                                    |                       |        |
| Update Account Information                                                                                                    |                       |        |
| Security Information  Change your password                                                                                                    |                       |        |
| Change your password  Mease enter your current password in order to change any se                                                                                                    | ettings on this page. |        |
| Change your password                                                                                                    | ellings on this page. |        |
| Change your password  Nease enter your current password in order to change any se   Turrent Password:                                                                                                    | ettings on this page. |        |
| Change your password  Mease enter your current password in order to change any securent Password:                                                                                                    | ettings on this page. |        |
| Change your password Please enter your current password in order to change any securrent Password:                                                                                                    | ettings on this page. |        |
| Change your password Please enter your current password in order to change any securrent Password:                                                                                                    | ettings on this page. |        |
| Change your password  Rease enter your current password in order to change any securrent Password:  lew Password:  Perity New Password;                                                                                                    | ettings on this page. |        |
| Change your password  Please enter your current password in order to change any se  Turrent Password:  Jew Password:  Jerity New Password:  Security Questions                                                                                                    |                       |        |
| Change your password  Please enter your current password in order to change any securrent Password:  Jew Password:  Jew Password:  Security New Password:  Security Questions  In what city were you born? (Enter full name of city only)                                              |                       |        |
| Change your password  Please enter your current password in order to change any se  Turrent Password:  Sew Password:  Security New Password;  Security Questions  In what city were you born? (Enter full name of city only)                                                           | ~                     |        |
| Change your password  Please enter your current password in order to change any security Password:  Bew Password:  Perify New Password:  Becurity Questions  In what city were you born? (Enter full name of city only)  Perify  What is the name of the first company you worked for? | ~                     |        |

From the Home Screen, the member can click the *View All Claims* which navigates the member to the Claims tab which displays all claims and there is a filter feature to assist with searching.

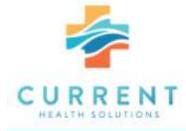

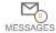

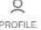

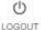

| HOME | COVERAGE & BENEFITS | CLAIMS |
|------|---------------------|--------|
|      |                     |        |

## Claims

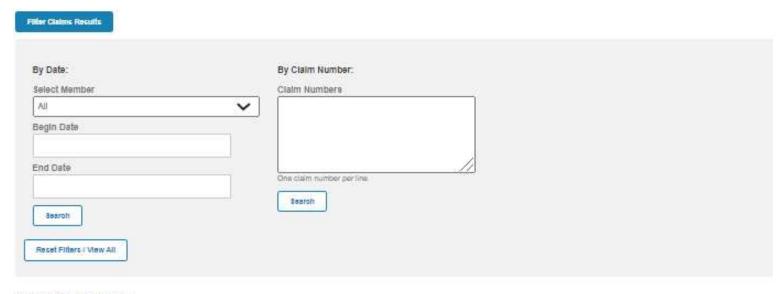

### Showing S Claims for All Users

| CLAIM NIVAKEETI | PATIENT NAME  | BERVICE DATE |            | PROVIDER               |
|-----------------|---------------|--------------|------------|------------------------|
| 4908852432      | Jones, Daniel | 1/3/2018     | \$485,23   | DR: Connie Straker, MD |
| 834586714       | Jones, Sam    | 12/14/2017   | 59,831.72  | DR. Betty Bayeri, MD   |
| 5160754346      | Jones, Daniel | 12/14/2017   | \$6,233.72 | DR. Connie Straker, MD |

A member can grant other members access to their own data, by clicking on Claims Access Authorization.

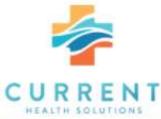

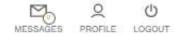

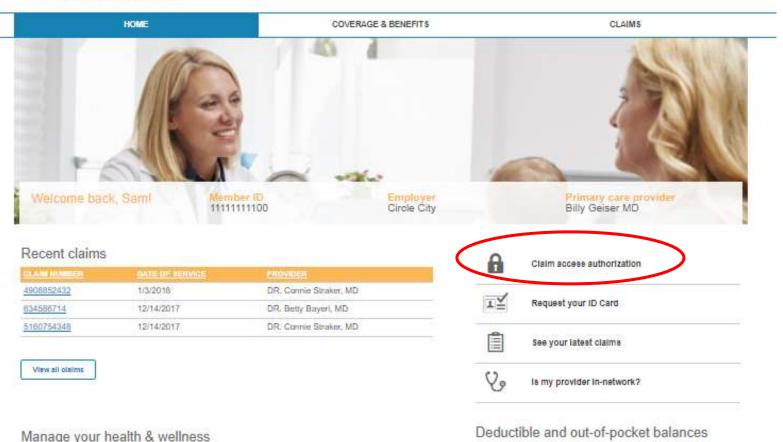

## That screen displays all members on the plan and which access they would like to grant.

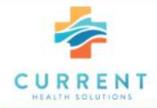

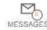

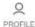

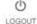

HOME COVERAGE & BENEFITS CLAIMS

Due to HIPAA privacy rules, you or your family members are not able to view online claims information for your spouse or dependent over age 16 without their consent.

Grant/Deny Access: If you would like to authorize your family members access to your online claims information, you may do so by circling on the Grant button below next to their name. You are also able to Deny access to your online claims information. Note: You are only able to grant/deny access to family members that have an online account.

Request Access; If you would like to request access to one of your family members online claims information, you may click on Request Access, next to their name below, and send an email to your family member requesting they authorize your access. They will need to sign up for an online account to grant your access to their information,

#### Access to Your Account

Grant or deny members on your account access to your personal health information.

| Elizabeth Jones           | O Grant Access | O Dany Access |
|---------------------------|----------------|---------------|
| Daniel Jones              | O Grant Access | O Deny Access |
| Alicia Jones (No Account) | □ Grant Access | Deny Access   |

### Request Access

Your family member will receive an email asking them to login to the site and grant you access.

- O Elizabeth Jone
- O Daniel Jones
- O Allicla Jones

Bubmit

# 4. Request an ID Card

A member can request an ID Card by clicking on Request your ID Card.

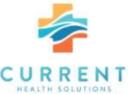

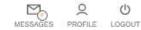

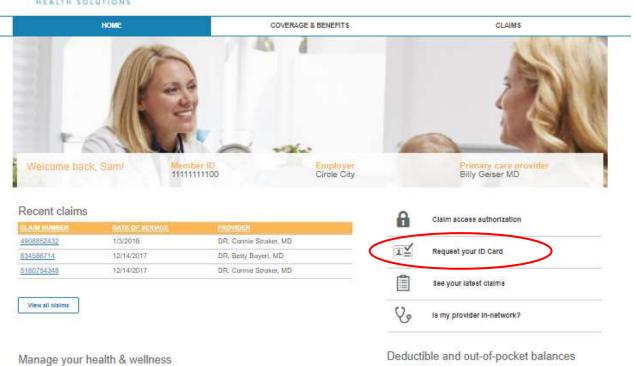

Request and ID Card populates these fields from the Member's Profile. The member chooses the quantity of cards requesting, then clicks on the *Submit* button.

## **Member ID Card Request**

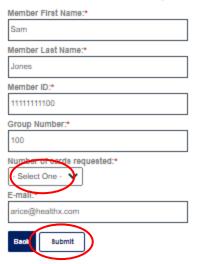

Once submitting the request, an acknowledgement pops up.

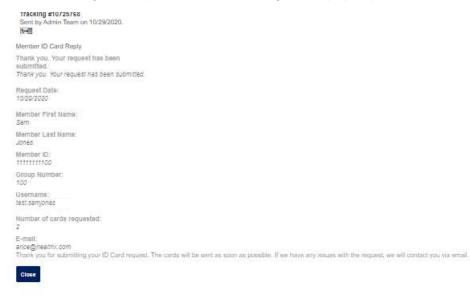

# 5. View Claims

The member has the option to navigate to their claims also by clicking on See your latest claims button.

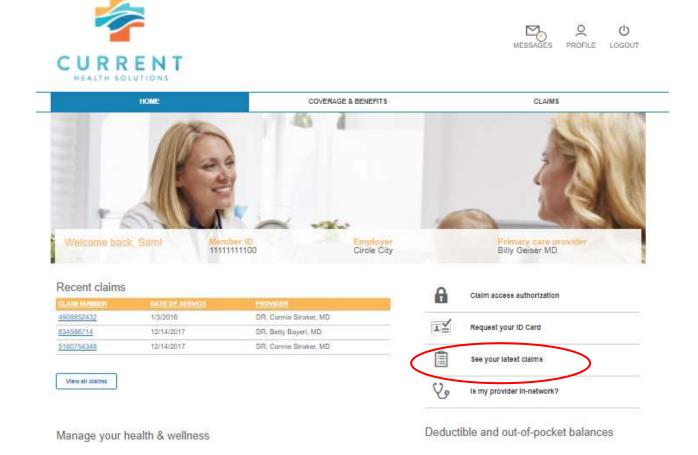

## 5. Find a Provider

The member can access the Provider Directory by clicking on the *Is my provider in-network* and completing the form.

COVERAGE & BENEFITS

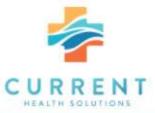

HOME

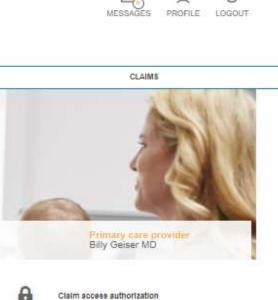

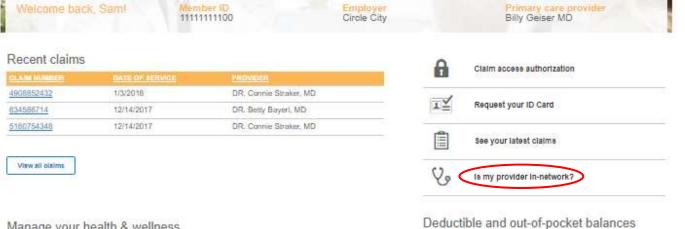

Manage your health & wellness

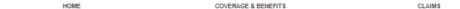

## Is my provider in-network?

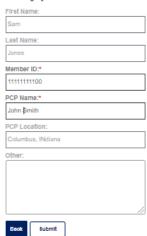

A message is sent to CHS Member Services making the inquiry and an acknowledgement will be displayed.

HOME COVERAGE & BENEFITS CLAIMS

### Tracking #10725845

Sent by Sam Jones on 10/29/2020.

#### t-ell

Is my provider in-network?

First Name:

Last Name:

Jones

Member ID:

111111111100

PCP Name: John Smith

PCP Location: Columbus, INdiana

Other:

Close

# 6. Deductible and out-of-pocket balances

By clicking View all balances, it will navigate the member to the Coverages and Benefits Tab.

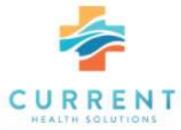

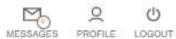

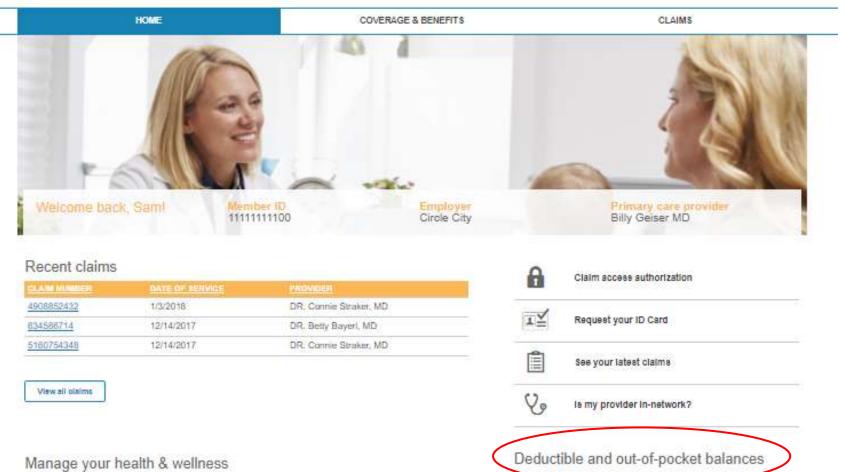

# 7. Coverage and Benefits Tab

This tab will display the member's provider and demographics.

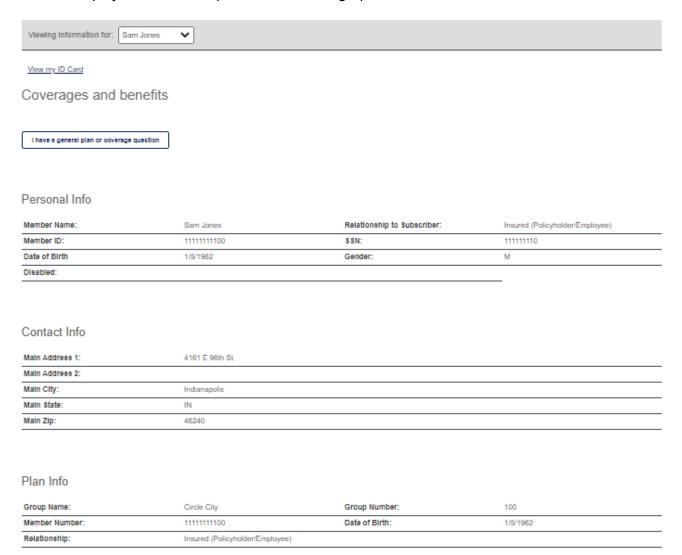

## This page displays the member out-of-pocket amounts.

### Coverage Info

Error: Cannot read property 'toLowerCase' of null. Error: Cannot read property 'toLowerCase' of null. Error:

### My Balances

| NAME             | TYPE       | COVERAGE     | AMOUNT MET | MAX AMOUNT  | PERCENT MET |
|------------------|------------|--------------|------------|-------------|-------------|
| Chiropractic     | Family     | Chiropractic | \$0.00     | \$3.00      |             |
| Chiropractic     | Family     | Chiropractic | \$1.00     | \$3.00      |             |
| Chiropractic     | Individual | Chiropractic | \$0.00     | \$3.00      |             |
| Chiropractic     | Individual | Chiropractic | \$1.00     | \$3.00      |             |
| Dental           | Individual | D            | \$200.00   | \$1,500.00  |             |
| Dental           | Family     | Dental       | \$0.00     | \$400.00    |             |
| Dental           | Family     | Dental       | \$0.00     | \$400.00    |             |
| Dental           | Individual | Dental       | \$0.00     | \$2,500.00  |             |
| Dental           | Individual | Dental       | \$0.00     | \$500.00    |             |
| Dental           | Family     | Dental       | \$0.00     | \$7,500.00  |             |
| Dental           | Family     | Dental       | \$0.00     | \$7,500.00  |             |
| Dental           | Individual | Dental       | \$0.00     | \$4,000.00  |             |
| Dental           | Individual | Dental       | \$0.00     | \$2,000.00  |             |
| Dental           | Individual | D            | \$300.00   | \$300.00    |             |
| Medical - Family | Family     | М            | \$900.00   | \$900.00    |             |
| Medical          | Individual | М            | \$1,035.00 | \$1,500.00  |             |
| Medical          | Individual | М            | \$175.00   | \$500.00    |             |
| Medical          | Family     | Medical      | \$275.00   | \$3,500.00  |             |
| Medical          | Family     | Medical      | \$833.80   | \$3,500.00  |             |
| Medical          | Individual | Medical      | \$100.00   | \$3,000.00  | •           |
| Medical          | Individual | Medical      | \$238.54   | \$1,000.00  |             |
| Medical          | Family     | Medical      | \$275.00   | \$20,000.00 |             |
| Medical          | Family     | Medical      | \$833.80   | \$20,000.00 | •           |
| Medical          | Individual | Medical      | \$100.00   | \$6,000.00  |             |
| Medical          | Individual | Medical      | \$238.54   | \$4,000.00  | •           |
| Vision           | Family     | Vision       | \$135.00   | \$1,000.00  |             |
| Vision           | Family     | Vision       | \$407.45   | \$1,000.00  |             |
| Vision           | Individual | Vision       | \$75.00    | \$2,500.00  |             |
| Vision           | Individual | Vision       | \$103.35   | \$500.00    |             |
| Vision           | Family     | Vision       | \$135.00   | \$3,000.00  | •           |
| Vision           | Family     | Vision       | \$407.45   | \$3,000.00  |             |
| Vision           | Individual | Vision       | \$75.00    | \$4,000.00  |             |
| Vision           | Individual | Vision       | \$103.35   | \$2,000.00  | •           |